# TopDesk for Windows 95/NT v2.1

A freeware product from SnadBoy Software

If you have not registered your software, please do so. Its free and can be done at my Web site.

http://ourworld.compuserve.com/homepages/SnadBoy/

or by e-mail, by sending your name, location, e-mail address and any comments or questions to dschless@slip.net

### Installation:

Copy the TopDesk.EXE file to the directory of your choice, e.g. C:\WINDOWS. Create a shortcut to the EXE file and place the shortcut in your StartUp menu; typically, C:\WINDOWS\Start Menu\ Programs\StartUp. That's all folks!!!

#### Use:

TopDesk is accessed by either clicking on the TopDesk icon in the system task bar or by a user defined hot key.

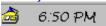

#### Left mouse click menu

| system objects *   | Such things as 'My Computer' and 'Inbox'.                    |
|--------------------|--------------------------------------------------------------|
| file objects *     | All files, folders and shortcuts residing on the desktop.    |
| Desktop In Window  | Opens a windows containing all the elements of your desktop. |
| Display Properties | Open the 'Display Properties' dialog.                        |

<sup>\*</sup> A left click on these desktop objects will result in the system defined 'default action' being carried out - typically, Open. A right click will result in the context menu for the selected item being displayed. The same flexibility can be achieved from the keyboard by using Enter as a left mouse click and CTRL + Enter as a right mouse click. (to avoid timing problems, after pressing Enter continue to hold the CTRL key down until the context menu appears.)

#### Right mouse click menu

| About | Presents the about box. Various options are set here. |
|-------|-------------------------------------------------------|
| Exit  | Exits TopDesk.                                        |

## Hot Key

The menu resulting from the hot key will be the same as the 'Left mouse click menu' listed above. NOTE: The hot key is set in the about box.

Elimination of the startup splash screen can be set in the about box.

Menu icons, large (32x32), small (16x16) or none, can be specified in the about box.

Users with slower CPUs and/or video cards may find TopDesk too sluggish when using icons.

## **Known Bugs:**

The 'Send To' sub-menu comes up 'Empty'.

## History:

# Version 2.1 - release April 4, 1996

- Added optional icons to the TopDesk menu.
- Fixed bug (again!) that resulted in occasional empty rectangles in the system app bar.

Version 2.0a - released March 26, 1996

- Fixed bug that resulted in occasional empty rectangles in the system app bar.
- Fixed bug that affected hot key assignments.

# Version 2.0 - released March 23, 1996

- Added hot key support.
- Eliminated need for 'default action' and 'context menu' modes. Left click on desktop menu item results in 'default action' and right click results in 'context menu'

## Version 1.1 - released March 14, 1996

- TopDesk will now 'remember' its state from its last run, i.e. 'Default Actions' or 'Context Menus' this can be overridden by a command line parameter.
- Added optional command line parameter to force desired mode at startup.
- Enabled startup splash screen to be disabled from About box.
- Fixed problem with OLE strings not always being handled properly. TopDesk now works on NT with the new shell.
- Fixed some minor memory leaks.

# Version 1.0 - released March 11, 1996

• Initial release.

# Contacting the Author:

E-Mail: dschless@slip.net

Home Page: http://ourworld.compuserve.com/homepages/SnadBoy/

## Warranty:

None. The software is distributed as is. Enjoy.

Copyright 1996, SnadBoy Software